# Kullanım Kılavuzu Dell D2215H/D2215HC

Model No: D2215H/D2215HC Mevzuata tabi model: D2215Hc/D2215HCc

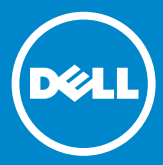

### **İÇİNDEKİLER**

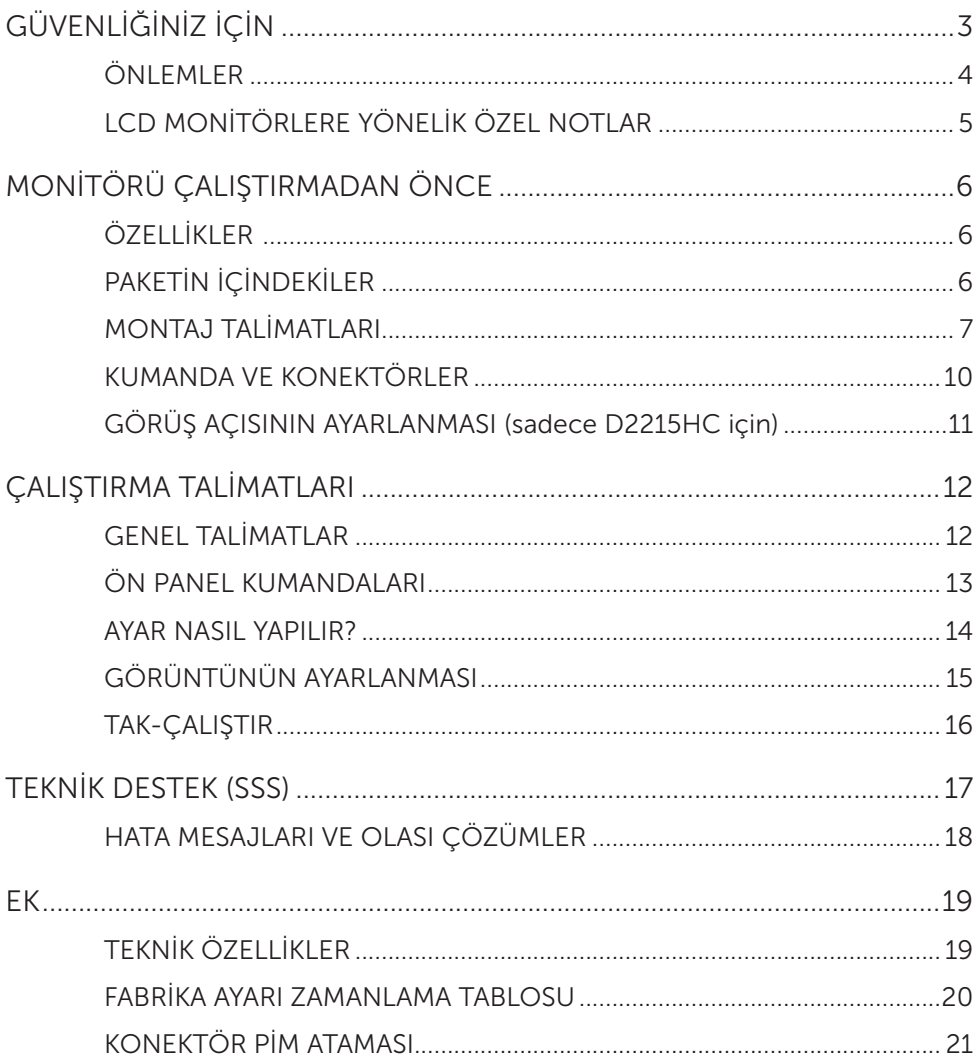

### <span id="page-2-0"></span>GÜVENLİĞİNİZ İÇİN

Monitörü kullanmadan önce lütfen bu kılavuzu dikkatlice okuyun. Bu kılavuz, gelecekte başvurmak üzere saklanmalıdır.

#### FCC Sınıf B Radyo Frekansı Enterferans Beyanı UYARI: (FCC SERTİFİKALI MODELLER İÇİN)

NOT: Test edilen bu donanımın FCC Kuralları 15. Bölüm uyarınca Sınıf B dijital cihaz sınırlarına uygun olduğu tespit edilmiştir. Bu sınırlar, evde montaj sırasında zararlı enterferansa karşı makul koruma sağlamak üzere tasarlanmıştır. Bu donanım, radyo frekans enerjisi üretir, kullanır ve yayabilir. Talimatlara uygun olarak monte edilip kullanılmadığı takdirde radyo iletişimlerinde zararlı enterferansa neden olabilir. Ancak, belirli bir montajda enterferansın meydana gelmeyeceğinin hiçbir garantisi yoktur. Bu donanım radyo veya televizyon sinyal alımında zararlı enterferansa neden olursa - ki bu enterferans, donanım kapatılıp açılarak belirlenebilir - kullanıcının aşağıdaki önlemlerden biri veya birkaçını kullanarak enterferansı gidermesi tavsiye edilir:

- 1. Alıcı antenin yönünü değiştirin.
- 2. Donanım ile alıcı arasındaki mesafeyi arttırın.
- 3. Donanımı alıcının bağlandığı devreden farklı olan bir devreye bağlayın.
- 4. Yardım için bayinize veya deneyimli bir radyo/televizyon teknisyenine başvurun.

#### UYARI:

- 1. Uyumdan sorumlu tarafça açıkça onaylanmayan değişiklik veya modifikasyonlar, kullanıcının donanımı kullanma yetkisini geçersiz kılabilir.
- 2. Emisyon sınırlarına uymak için blendajlı arayüz kablosu veya varsa AC güç kablosu kullanılmalıdır.
- 3. Üretici, bu donanımın yetkisiz modifikasyonundan kaynaklanan radyo veya televizyon enterferansından sorumlu değildir. Bu tür enterferansları gidermek, kullanıcının sorumluluğundadır.

## UYARI:

Yangın veya elektrik çarpması tehlikesini önlemek için monitörü yağmura veya neme maruz bırakmayın. Monitörün içinde tehlikeli derecede yüksek gerilim vardır. Kabini açmayın. Servis ve bakım işlemlerini sadece kalifiye personele yaptırın.

#### <span id="page-3-0"></span>ÖNI FMI FR

- • Monitörü su yakınında (örn. küvet, küvet, lavabo, mutfak lavabosu, çamaşır leğeni, yüzme havuzu veya rutubetli bir bodrum yakınlarında) kullanmayın.
- • Monitörü dengesiz bir el arabası, stant veya masaya yerleştirmeyin. Monitörün düşmesi, kişisel yaralanmaya ve cihazın ciddi ölçüde zarar görmesine neden olabilir. Sadece üretici tarafından tavsiye edilen veya monitörle birlikte satılan bir el arabası veya stant kullanın. Monitörü duvara veya rafa monte ederseniz üretici tarafından onaylanmış montaj kitini kullanın ve kit talimatlarına uyun.
- • Kabinin arkasındaki ve altındaki yuva ve delikler, havalandırma amaçlıdır. Monitörün güvenilir şekilde çalışmasını sağlamak ve monitörü aşırı ısınmadan korumak için bu deliklerin tıkalı veya kapalı olmadığından emin olun. Monitörü yatak, koltuk, halı veya benzer bir zemin üzerine koymayın. Monitörü radyatör veya kalorifer ızgarasının yanına veya üstüne koymayın. Monitörü uygun havalandırma sağlanmadığı sürece kitap dolabına veya kabine koymayın.
- • Monitör, sadece etikette belirtilen güç kaynağı tipiyle çalıştırılmalıdır. Evinizdeki güç kaynağı tipinden emin değilseniz bayinize veya yerel elektrik şirketinize danışın.
- • Monitör, üç yönlü topraklı fiş ile donatılmıştır. Bu fiş, bir güvenlik özelliği olarak sadece topraklı bir prize uyar. Priziniz üç kablolu fişi desteklemiyorsa elektrikçiye doğru prizi taktırın veya cihazı güvenli bir şekilde topraklamak için adaptör kullanın. Topraklı fişin güvenlik amacını ihlal etmeyin.
- • Gök gürültülü yağmur sırasında veya uzun süre kullanılmayacağı zamanlarda cihazın fişini çekin. Böylece, monitörü elektrik dalgalanmasına bağlı hasardan koruyabilirsiniz.
- • Çoklu priz ve uzatma kablosuyla aşırı yükleme yapmayın. Aşırı yükleme, yangına veya elektrik çarpmasına neden olabilir.
- • Monitör kabinindeki yuvaya asla yabancı nesne sokmayın. Bu durum, kısa devre nedeniyle yangın veya elektrik çarpmasına neden olabilir. Monitörün üstüne asla sıvı madde dökmeyin.
- • Monitörün bakımını kendiniz yapmaya kalkışmayın. Kapakların açılıp sökülmesi nedeniyle tehlikeli gerilimlere ve diğer tehlikelere maruz kalabilirsiniz. Lütfen tüm bakım işlemlerini kalifiye servis personeline yaptırın.
- Kullanıcı memnuniyeti için monitörü sadece 100 240 V AC, Minimum 5 A arasında işaretlenmiş ve uygun şekilde yapılandırılmış prizi olan UL listesindeki bilgisayarlarla kullanın.
- • Duvardaki priz, donanımın yanına takılmalı ve kolay erişilebilir olmalıdır.

#### <span id="page-4-0"></span>LCD MONİTÖRLERE YÖNELİK ÖZEL NOTLAR

Aşağıdaki belirtiler, LCD monitörlerde normaldir ve sorun teşkil etmez.

#### **NOTI AR**

- • Kullandığınızı masaüstü modeline bağlı olarak ekranda biraz düzensiz bir parlaklık görebilirsiniz.
- • LCD ekranda %99,99 veya daha fazla etkili piksel bulunmaktadır. LCD ekran, eksik piksel veya sürekli olarak yanan piksel gibi %0,01 veya daha az oranda kusur içerebilir.
- • Ekrandaki görüntü uzun bir süre görüntülendiğinde bir önceki ekranın ardıl görüntüsü, LCD ekranın yapısı nedeniyle kalmaya devam edebilir. Monitördeki eski görüntünün izleri yavaş yavaş kaybolur.
- • Ekran kararırsa veya yanıp sönerse ya da ekranın ışığı yanmazsa parça değişimi için bayinizle veya servis merkezinizle iletişime geçin. Ekranı kendiniz onarmayın!

#### <span id="page-5-0"></span>ÖZELLİKLER

- • 546,01 mm (21,5 inç) TFT Renkli LCD Monitör
- • Windows için Canlı ve Berrak Görüntü
- • Tavsiye Edilen Çözünürlük: 1920 x 1080 @ 60 Hz
- • Ergonomik Tasarım
- • Yer Tasarrufu Sağlayan Kompakt Kasa Tasarımı

#### PAKETİN İÇİNDEKİLER

Ürün paketinde aşağıdaki öğeler bulunmalıdır:

- 1. LCD Monitör
- 2. Sürücüler ve Belge Ortamı (CD)
- 3. Hızlı Kurulum Kılavuzu
- 4. Güvenlik ve Mevzuat Bilgileri
- 5. Güç Kablosu
- 6. D-SUB Kablosu
- 7. Stant Ayaklığı (D2215HC, LCD monitöre takılı)
- 8. Taban Plakası

<span id="page-6-0"></span>MONTAJ TALİMATLARI

### D2215H

Taban plakasını takın:

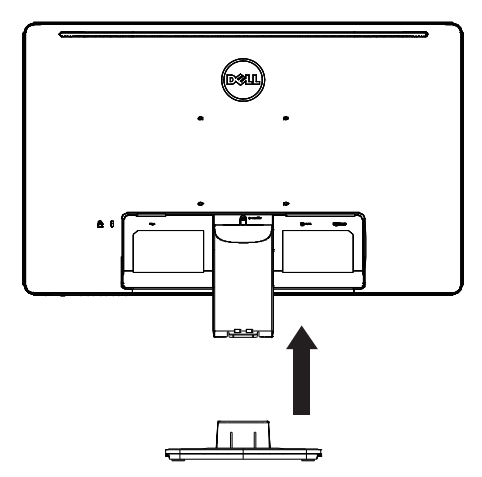

Taban plakasını çıkarın:

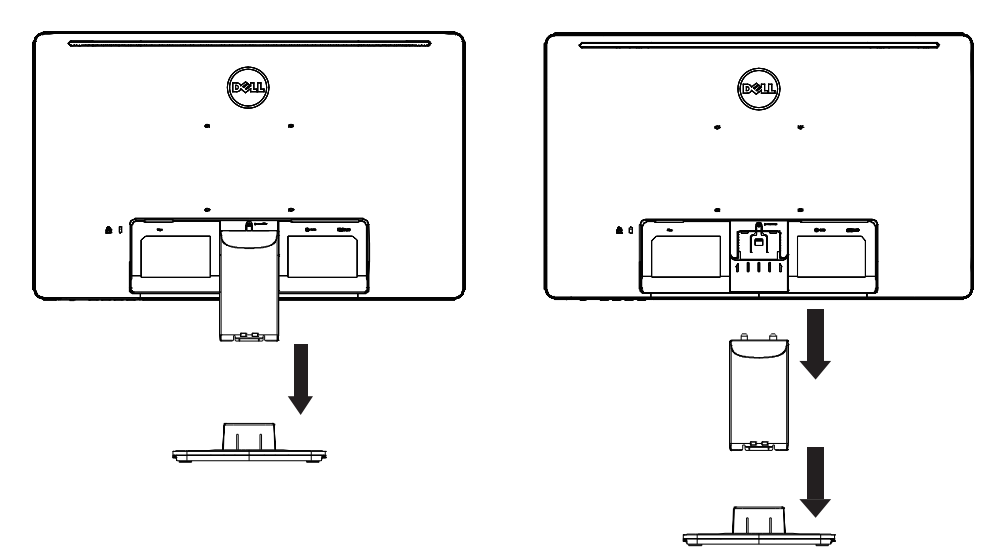

D2215HC Taban plakasını takın:

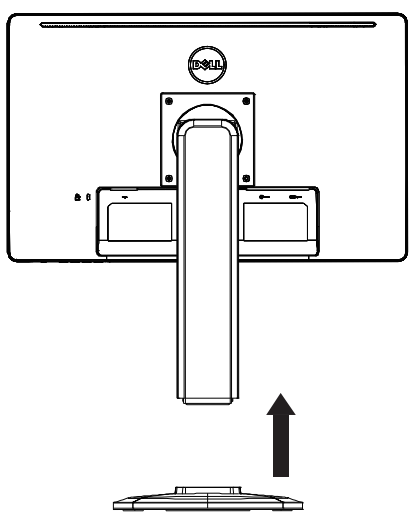

Taban plakasını çıkarın:

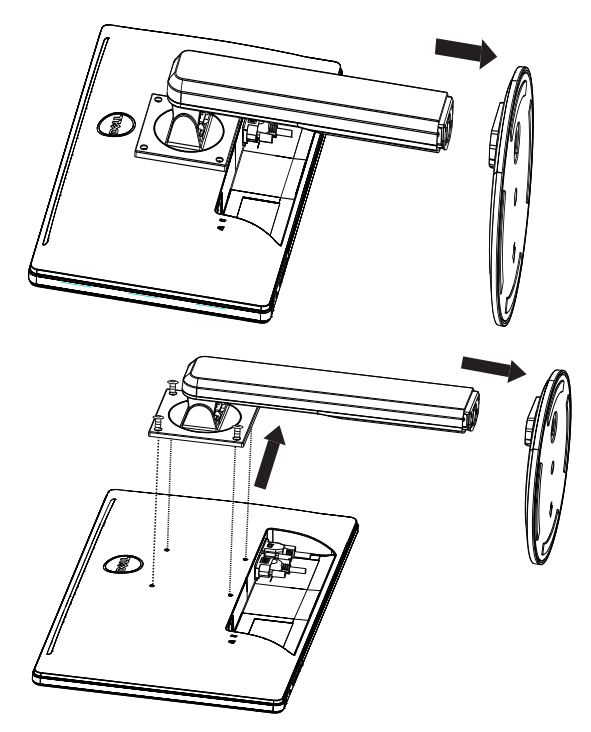

#### GÜÇ KABLOSU Güç Kaynağı:

- 1. Lütfen çalışma alanınızda doğru güç kablosunu kullandığınızdan emin olun.
- 2. Bu LCD monitörün 100/120 V AC veya 220/240 V AC değerindeki gerilim alanında çalışmasını sağlayan harici üniversal güç kaynağı vardır. Kullanıcının herhangi bir ayar yapmasına gerek yoktur.
- 3. AC güç kablosunu LCD monitörünüzün güç girişi soketine bağlayın. AC güç kablosu, LCD monitörünüzle birlikte gelen güç kablosunun tipine bağlı olarak duvardaki elektrik prizine veya bilgisayarınızdaki elektrik prizine bağlanabilir.

#### <span id="page-9-0"></span>KUMANDA VE KONEKTÖRLER

#### SİNYAL KABLOSU

- Sinyal Kablosunun Bağlanması: 15 pimli sinyal kablosunu monitörün arkasına ve bilgisayarın VGA bağlantı noktasına bağlayın.
- Güç Kablosunun Bağlanması: AC güç kablosunu LCD monitörün AC giriş soketine ve duvardaki elektrik prizine bağlayın.
- • DVI Kablosunun Bağlanması: 24 pimli DVI kablosunu monitörün arkasına ve bilgisayarın DVI bağlantı noktasına bağlayın.
- • Dikkat: AC elektrik prizi topraklanmamışsa (üç delikli değilse) uygun topraklama adaptörünü (ürünle birlikte verilmez) takın.

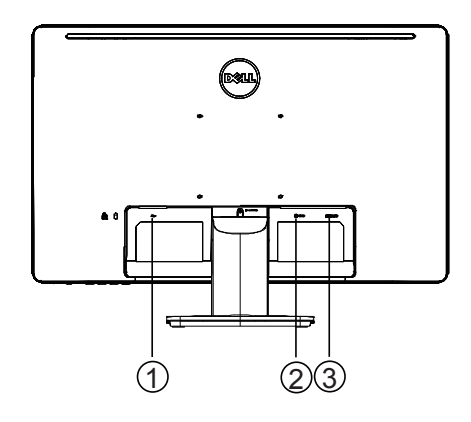

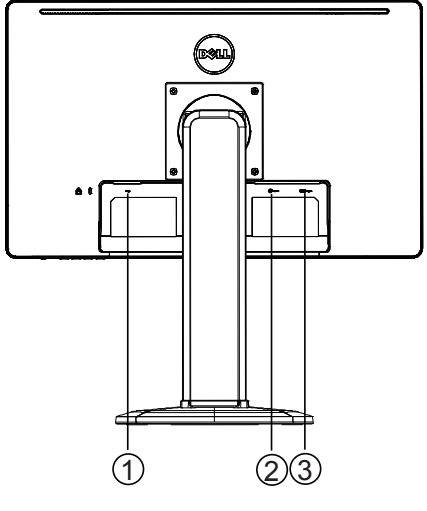

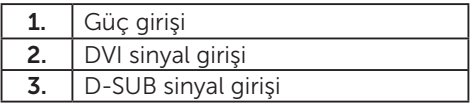

D2215H D2215HC

#### <span id="page-10-0"></span>GÖRÜŞ AÇISININ AYARLANMASI (sadece D2215HC için)

- • Optimum görüş için monitörün tamamına bakmanız ve daha sonra monitörün açısını tercihinize göre ayarlamanız tavsiye edilir.
- • Monitörün açısını ayarlarken standı monitörü düşürmeyecek şekilde tutun.
- • Eğim açısını 0° 90° arasında ayarlayabilirsiniz.

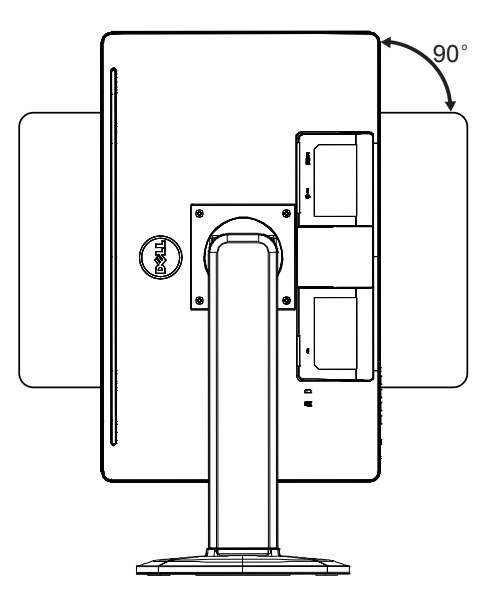

#### NOTLAR

- • Eğim açısını ayarlarken LCD ekrana dokunmayın. Bu durum, LCD ekranın hasar görmesine veya kırılmasına neden olabilir.
- • Eğim açısını ayarlarken parmaklarınızı veya elinizi kıstırmamaya dikkat edin.

#### <span id="page-11-0"></span>GENEL TALİMATLAR

Monitörü açmak veya kapatmak için güç düğmesine basın. Diğer kumanda düğmeleri, monitörün yan tarafında bulunmaktadır. Bu ayarları değiştirerek görüntüyü tercihlerinize göre ayarlayabilirsiniz.

- • Güç kablosu bağlı olmalıdır.
- • Görüntü kablosunu monitörden ekran kartına bağlayın.
- • Monitörü açmak için güç düğmesine basın. Güç göstergesi yanar.

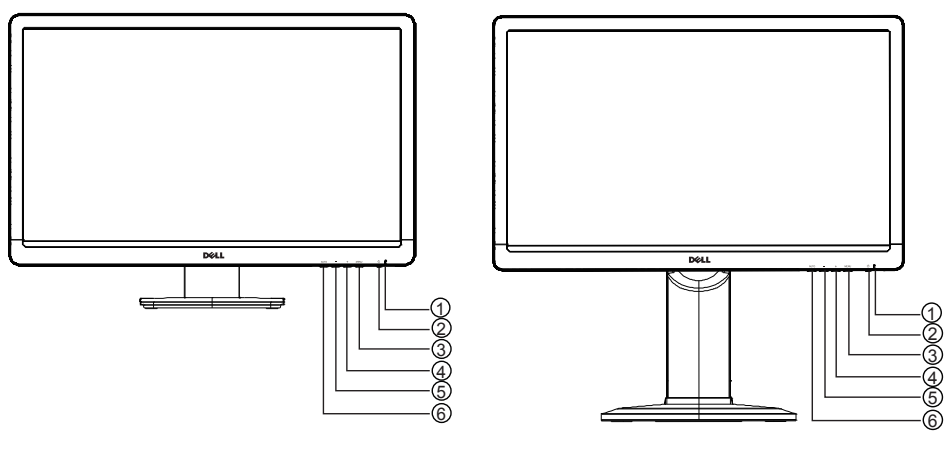

#### HARİCİ KUMANDALAR

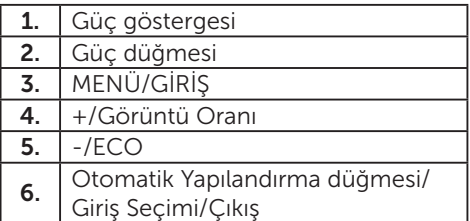

D2215H D2215HC

#### <span id="page-12-0"></span>ÖN PANEL KUMANDALARI

#### • Güç Düğmesi:

Monitörü açmak veya kapatmak için anahtara basın.

#### • Güç Göstergesi:

Mavi — Güç Açık modu.

Turuncu — Bekleme modu.

LED kapalı — Kapalı modu.

#### • MENÜ/GİRİŞ:

OSD menüsünü veya işlevini etkinleştirin, Parlaklık/Kontrast OSD durumundayken OSD menüsünü ayarlayın, onaylayın veya menüden çıkın.

#### • +/Görüntü Oranı:

OSD KAPALI konumdayken Görüntü Oranı kontrolünü etkinleştirin, OSD AÇIK konumdayken ayar simgeleriyle gezinin veya işlev etkinken ilgili işlevi ayarlayın.

• -/ECO:

OSD KAPALI konumdayken ECO işlevini etkinleştirin, OSD AÇIK konumdayken ayar simgeleriyle gezinin veya işlev etkinken ilgili işlevi ayarlayın.

#### • Otomatik Yapılandırma düğmesi/Giriş Seçimi/Çıkış:

- 1. OSD menüsü kapalıyken Otomatik Ayarlama işlevini etkinleştirmek için bu düğmeyi basılı tutun (sadece VGA kaynağı için). Otomatik Ayarlama işlevi; Yatay Konum, Dikey Konum, Saat ve Odak özelliklerini optimize etmek için kullanılır.
- 2. OSD menüsü kapalıyken giriş kaynağını seçmek için bu düğmeye basın;
- 3. OSD menüsü açıkken OSD menüsünden çıkmak için bu düğmeye basın.

OSD Kilitleme İşlevi: OSD'yi kilitlemek için MENÜ düğmesine basılı tutun. Monitör kapalıyken monitörü açmak için güç düğmesine basın. OSD'nin kilidini açmak için MENÜ düğmesine basılı tutun. Monitör kapalıyken monitörü açmak için güç düğmesine basın.

#### NOTLAR

- • Monitörü radyatör veya hava kanalları gibi ısı kaynaklarının yakınına ya da doğrudan güneş ışığına, aşırı toza, mekanik titreşime veya darbeye maruz kalan yerlere monte etmeyin.
- • Orijinal kargo paketini ve ambalaj malzemelerini saklayın. Bunlar, monitörünüzü taşımak istediğinizde işinize yarayacaktır.
- • Maksimum koruma için monitörünüzü orijinal olarak fabrikada paketlendiği şekilde yeniden paketleyin.
- • Monitörün yeni görünmesini sağlamak için monitörünüzü yumuşak bir bezle düzenli olarak temizleyin. Monitörün üzerindeki inatçı lekeleri yumuşak bir deterjan solüsyonuyla hafifçe nemlendirilmiş bir bezle çıkarabilirsiniz. Tiner, benzen veya aşındırıcı temizleyiciler gibi güçlü çözücüleri asla kullanmayın çünkü bu maddeler, kabine zarar verir. Güvenlik önlemi olarak monitörü temizlerken monitörün fişini her zaman çekin.
- <span id="page-13-0"></span>• Ekranı sert cisimlerle çizmeyin, kalıcı hasara neden olabilirsiniz.
- • Monitöre sıvı dökmeyin. Bu durum, monitör bileşenlerinin zarar görmesine neden olur.

#### AYAR NASIL YAPILIR?

- 1. OSD menüsünü görüntülemek için MENÜ düğmesine basın.
- 2. Menü öğeleri arasında gezinmek için + veya düğmelerine basın. İstediğiniz öğe vurgulandığında giriş yapmak için MENÜ düğmesine basın. Alt menü öğeleri arasında gezinmek için tekrar + veya - düğmelerine basın. İstediğiniz öğe vurgulandığında etkinleştirmek için MENÜ düğmesine basın.
- 3. Ayar yapmak için + veya düğmelerine basın.
- 4. Kaydedip çıkmak için ÇIKIŞ düğmesine basın. Başka ayar yapmak istiyorsanız lütfen 2-3. adımları tekrarlayın.

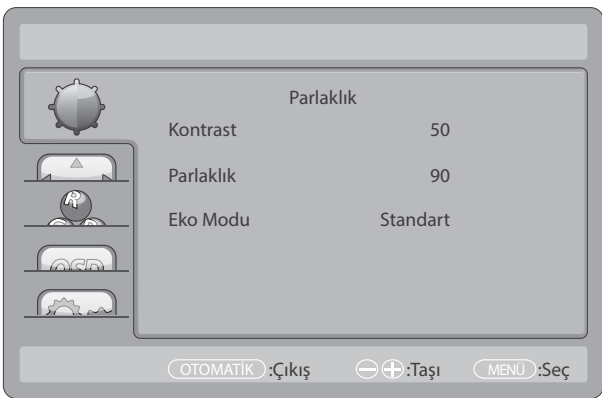

#### <span id="page-14-0"></span>GÖRÜNTÜNÜN AYARLANMASI

İşlev kumandasına ilişkin açıklamalar:

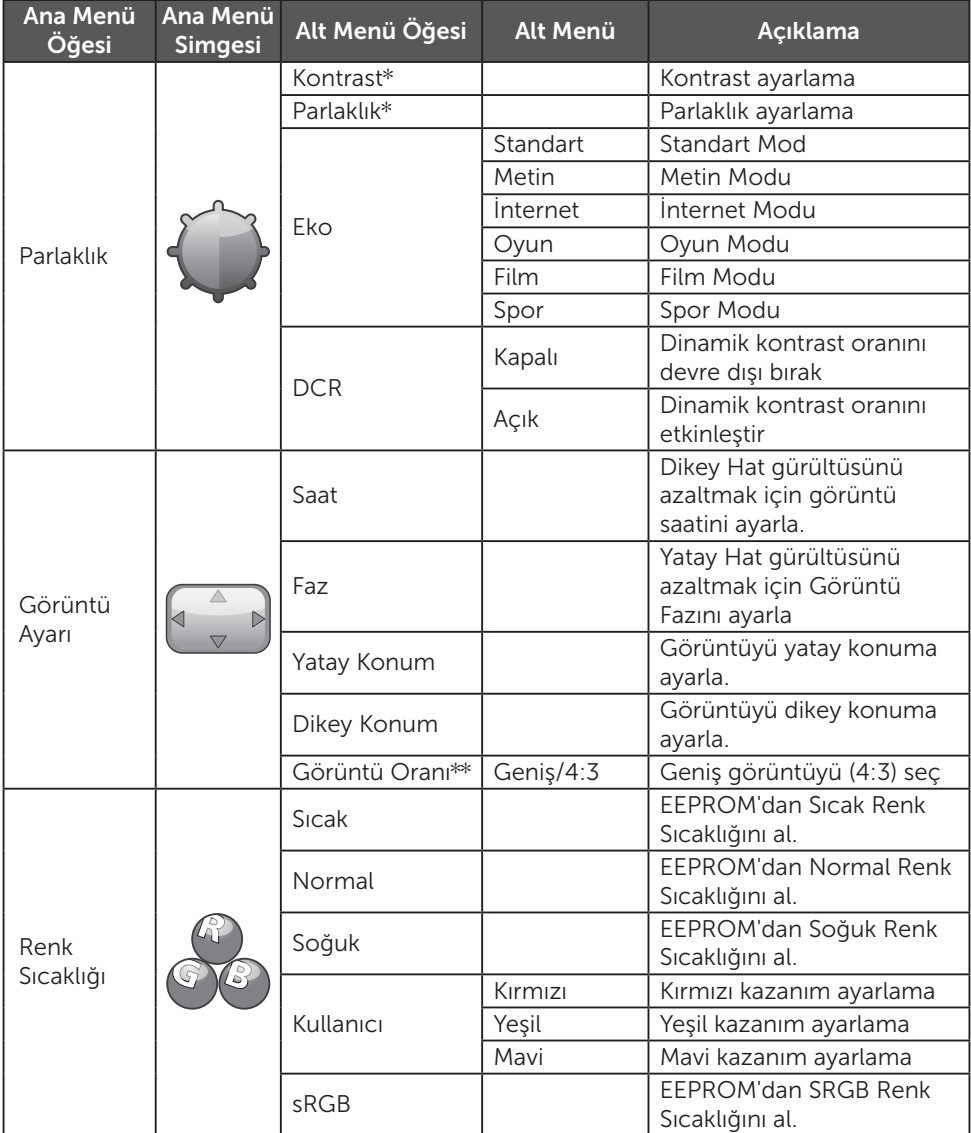

<span id="page-15-0"></span>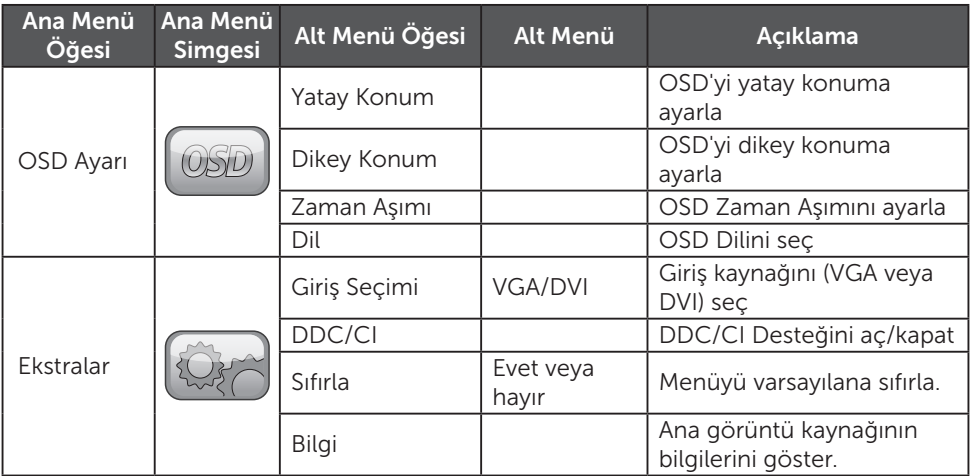

\* Kontrast/Parlaklık yalnızca Standart Mod'da ayarlanabilir.

\*\* Görüntü Oranı işlevi, bir çözünürlükte kullanılamıyorsa gri renkte görüntülenir.

#### TAK-CALISTIR

#### Tak-Çalıştır DDC2B Özelliği

Bu monitör, VESA DDC STANDARDINA göre VESA DDC2B özellikleriyle donatılmıştır. Bu özellikler, monitörün anabilgisayar sistemine kimliğini bildirir ve kullanılan DDC seviyesine bağlı olarak görüntü özellikleri hakkında ek bilgi verir. DDC2B, I²C protokolüne dayalı iki yönlü veri kanalıdır. Anabilgisayar, DDC2B kanalı üzerinden EDID bilgilerini isteyebilir.

#### BU MONİTÖR, VİDEO GİRİŞİ SİNYALİ OLMADIĞI TAKDİRDE ÇALIŞMIYOR GİBİ GÖRÜNEBİLİR. BU MONİTÖRÜN DÜZGÜN ÇALIŞABİLMESİ İÇİN VİDEO GİRİŞ SİNYALİ OLMALIDIR.

Bu monitör, Video Electronics Standards Association (VESA) ve İsveç Profesyoneller Konfederasyonu tarafından belirlenen Yeşil monitör standartlarına uygundur. Bu özellik, video girişi sinyali olmadığında güç tüketimini azaltarak elektrik tasarrufu sağlamak üzere tasarlanmıştır. Bu monitör, video girişi sinyali olmadığında zaman aşımı süresinden sonra otomatik olarak bekleme moduna geçer. Böylece, monitörün dahili güç kaynağı tüketimi azaltılmış olur. Video girişi sinyali geri yüklendikten sonra tam güç yüklenir ve ekran otomatik olarak geri gelir. Görünüm, ekranın tamamen kapalı olması haricinde "Ekran Koruyucu" özelliğine benzerdir. Ekran, klavyedeki herhangi bir tuşa basılarak veya fareye tıklanarak geri getirilebilir.

### <span id="page-16-0"></span>TEKNİK DESTEK (SSS)

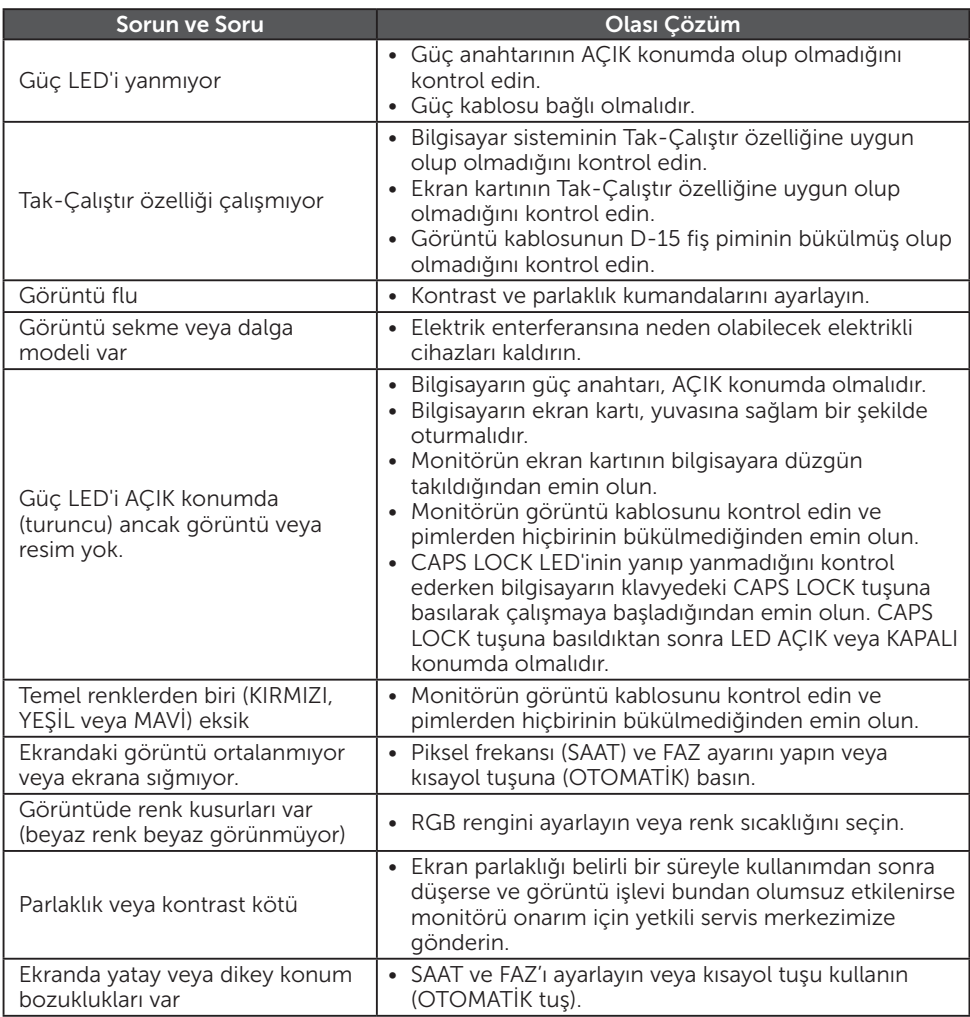

SAAT (piksel frekansı), yatay taramayla elde edilen piksel sayısını kontrol eder. Frekans doğru değilse ekranda dikey çizgiler görüntülenir ve görüntü doğru genişlikte görüntülenmez.

FAZ piksel saat sinyali fazını ayarlar. Faz ayarı yanlış yapılırsa açık renkli görüntülerde yatay bozukluk olur.

FAZ ve SAAT ayarlama işleminde en iyi sonucu almak için "nokta modeli"ni kullanın.

#### <span id="page-17-0"></span>HATA MESAJLARI VE OLASI ÇÖZÜMLER

#### SİNYAL YOK

- 1. Sinyal kablosunun düzgün bağlanıp bağlanmadığını kontrol edin. Konektör çok gevşekse konektörün vidalarını sıkın.
- 2. Sinyal kablosu bağlantı pimlerinde hasar olup olmadığını kontrol edin.

#### GİRİŞ DESTEKLENMİYOR

Bilgisayarınız, uygun olmayan bir görüntü moduna ayarlanmış olabilir. Bilgisayarınızı 20. sayfadaki tabloda belirtilen görüntü moduna ayarlayın.

#### <span id="page-18-0"></span>TEKNİK ÖZELLİKLER

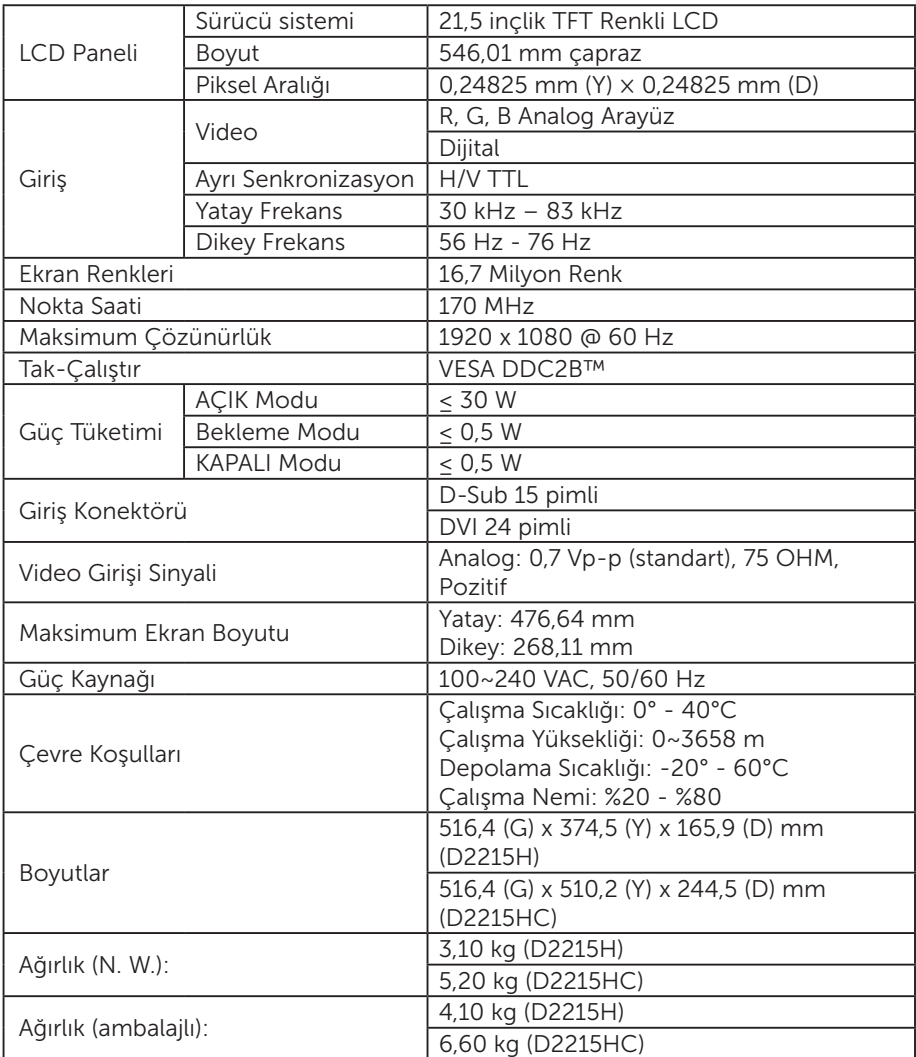

#### <span id="page-19-0"></span>FABRİKA AYARI ZAMANLAMA TABLOSU

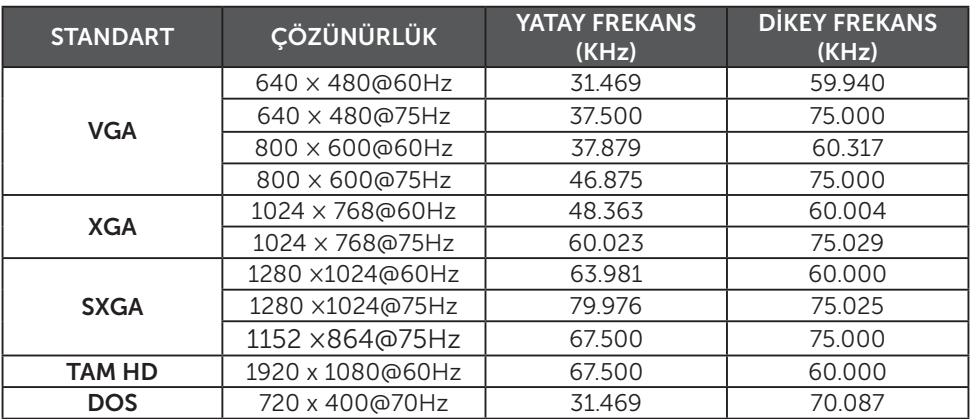

#### <span id="page-20-0"></span>KONEKTÖR PİM ATAMASI

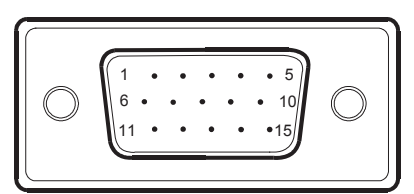

#### 15 pimli Renkli Ekran Sinyal Kablosu

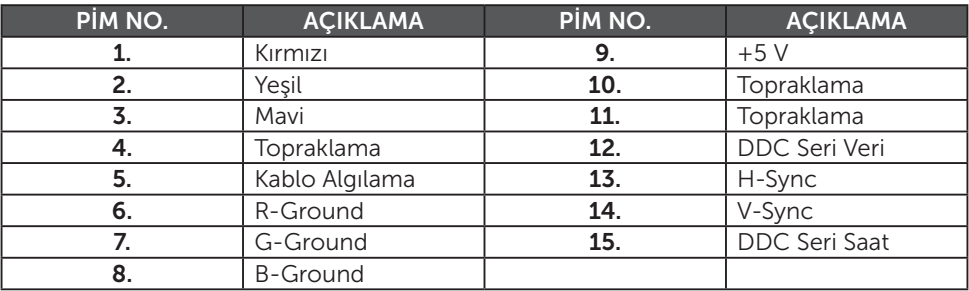

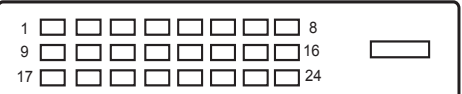

#### 24 pimli Renkli Ekran Sinyal Kablosu

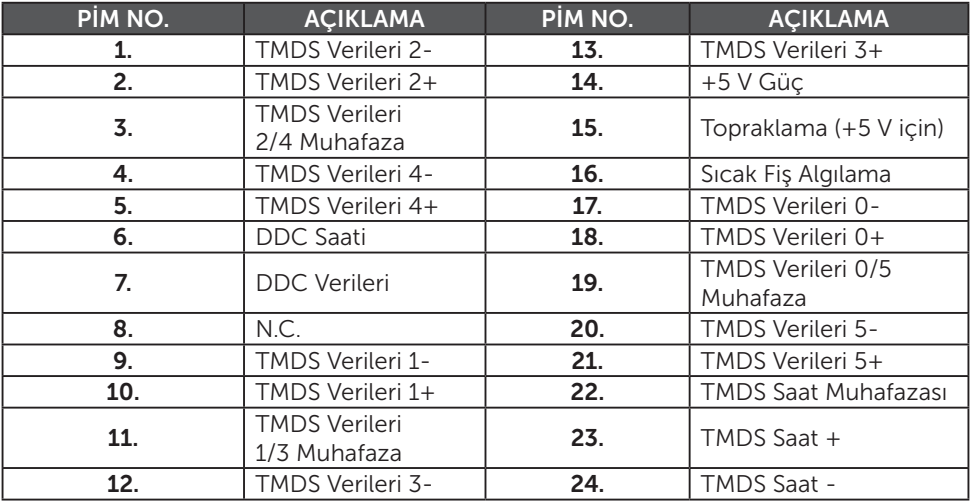